## **How to capture values for Digital UI 19 Declaration**

## **Important Instructions:**

- **1. Use the Excel Template from TERS website. Do not copy and create a new file;**
- **2. Do not change the structure of the Excel file;**
- **3. Leave the "PAYE" Number field blank, if not applicable. Do not delete any columns;**
- **4. Fields marked with \* in the spreadsheet are mandatory and must be completed;**
- **5. Each spreadsheet can take up to 2000 employees;**
- **6. Each email must have one (1) spreadsheet attachment;**
- **7. All date formats should be YYYY-MM-DD (2020-01-15);**
- **8. ID Numbers should be 13 characters and should be without spaces. Adding spaces will discard the record;**
- **9. Do not add spaces in any field between values;**
- **10. The values of remuneration should not be comma separated. Example – 26000.90 and not 26,000.90;**
- **11. The UI Reference number is the 8-digit number in the format (1234567/8) and not the U-number. The UIF reference number within the File should always have '/'. The UIF reference number without the '/' will not be recognized;**
- **12. No spaces should be anywhere in or between values.**

## **Column Requirements:**

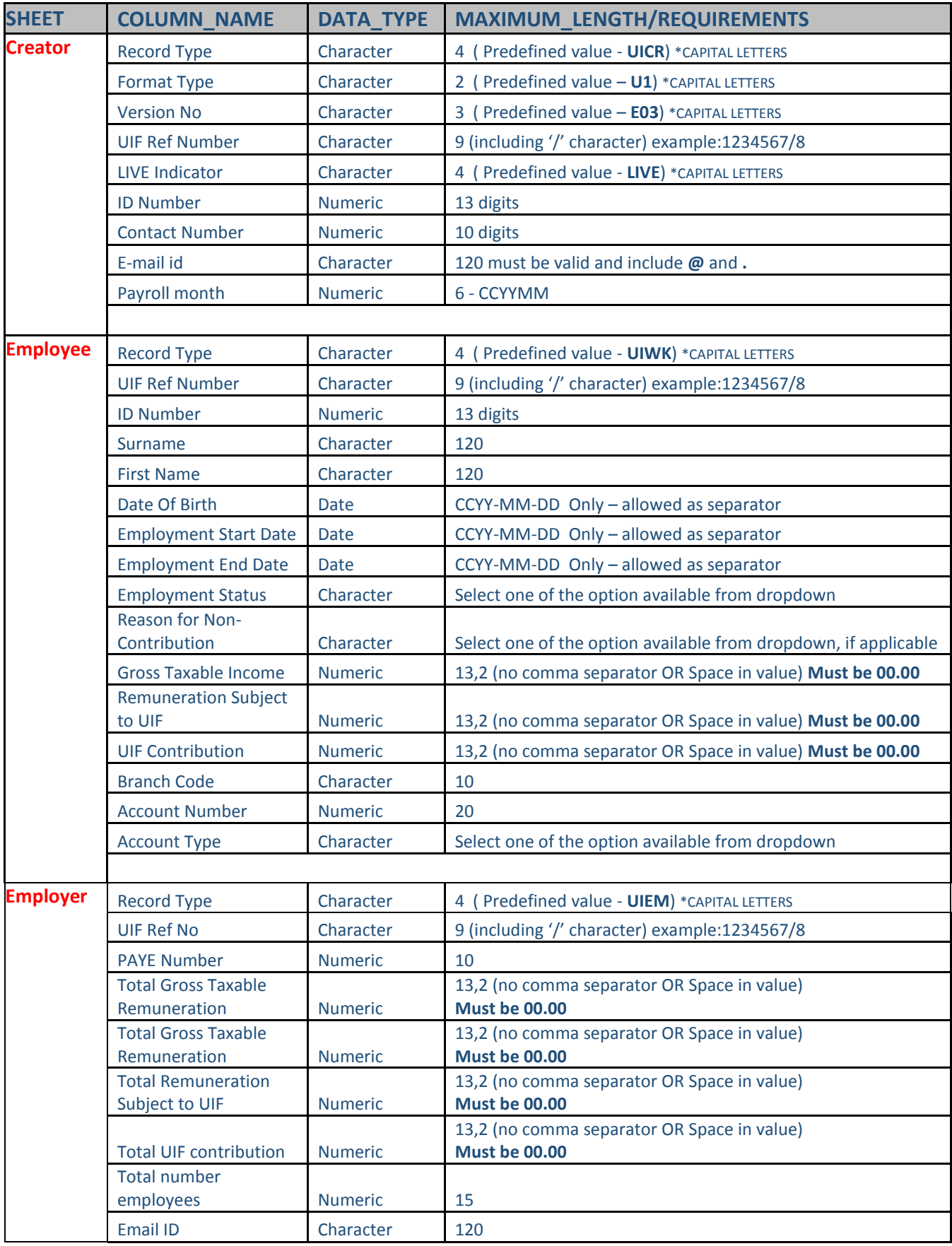